# Cadre de photo numérique de 15 po **Instructional Manual**

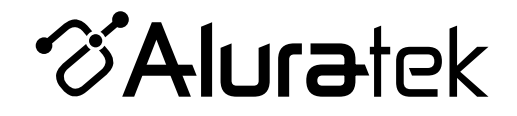

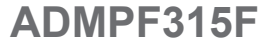

**aluratek.com mnl M10054** Copyright © 2014 Aluratek, Inc. All Rights Reserved.

# Table des matières

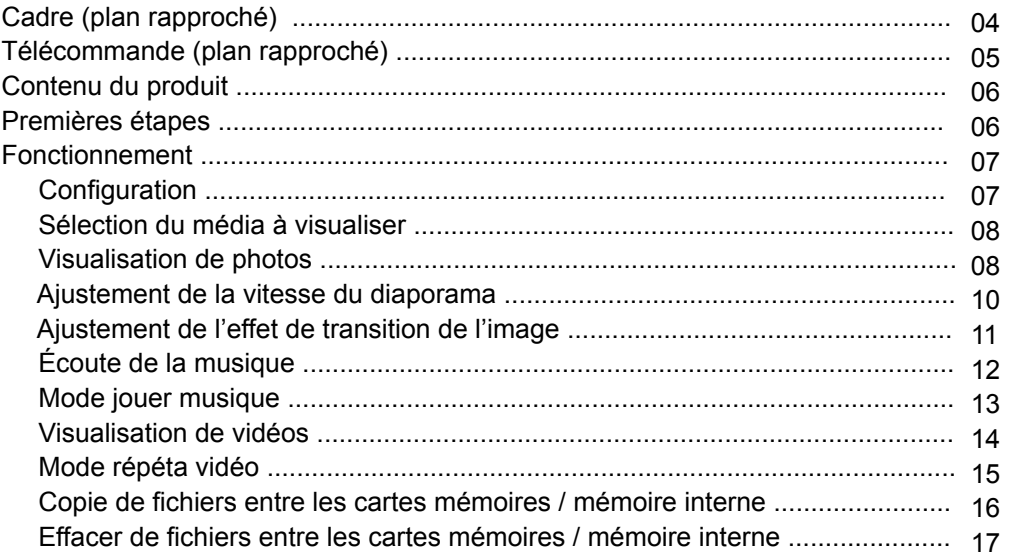

# Table des matières

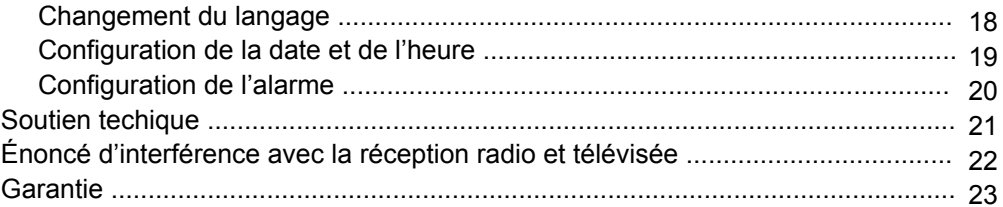

# **Cadre (plan rapproché)**

- **1.** 15" zone de visualisation
- **2.** montage VESA
- **3.** Port de l'adaptateur d'alimentation
- **4.** Haut-parleurs
- **5.** Fente pour carte SD
- **6.** Ports USB 2.0
- **7.** Stand de cadre amovible
- **8.** Interrupteur Marche / Arrêt
- **9.** Boutons de sélection de menu
- **10.** Trous de montage mural

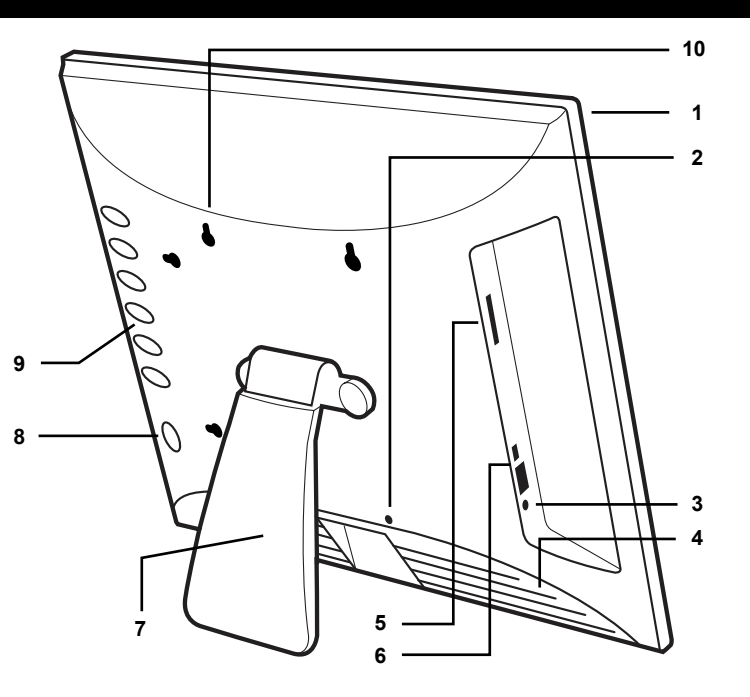

## **Télécommande (plan rapproché)**

- **1. Marche / Arrêt**
- **2. Enter** Pour sélectionner une option. Les pauses et les jeux photos en diaporama, musique et vidéos
- **3. Haut, Bas, Gauche, Droite flèches** Utilisez flèche touches de naviguer sur votre chemin à travers les différents menus
- **4. Exit** Vous ramène à l'écran précédent
- **5. Menu** Vous amène au menu principal
- **6. Configuration** Vous permet d'accéder à l'écran de configuration où vous pouvez personnaliser les réglages du cadre

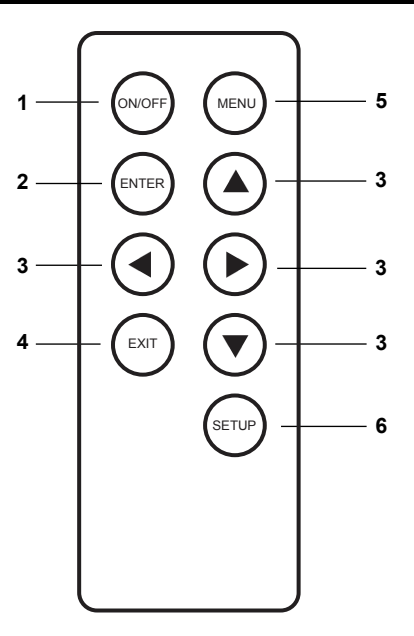

## **Contenu du produit**

Votre commande a été emballée et inspectée avec soin. Les items suivants devraient se trouver dans l'emballage. Veuillez en inspecter le contenu afin de vous assurer que vous avez en mains tous les objets et que rien n'a été endommagé. Si vous décelez un problème, veuillez nous contacter immédiatement pour obtenir de l'aide.

- Cadre numérique
- Télécommande
- Câble USB 2.0 (Type A mini-B)
- Adaptateur de courant
- Manuel d'instructions
- Certificat de garantie et d'inscription

## **Premières étapes**

- Retirer le film protecteur recouvrant l'écran LCD.
- Retirer l'isolant plastique de la batterie de la télécommande**.**

## **Configuration**

**Étape 1:** Branchez l'adaptateur d'alimentation et appuyez sur le bouton d'alimentation.

**Étape 2:** S'il vous plaît insérez votre carte mémoire en ce moment. Vous pouvez également insérer un pouce / lecteur flash USB dans le port USB de bord 2.0 qui sera détecté automatiquement. Diaporama démarrera automatiquement lorsque la carte est insérée. (Le diaporama démarre à partir de la mémoire interne si aucune carte mémoire est détectée).

**Étape 3, en option:** Avec la fonction intégrée de mémoire, vous pouvez également transférer des images, des films et / ou des fichiers musicaux directement à partir de votre ordinateur à votre cadre photo numérique en connectant le câble USB fourni au port USB de votre ordinateur. Une fois que vous connectez le câble USB à l'ordinateur, vous verrez "PC Connected" sur votre cadre photo. Le cadre photo numérique apparaît comme un disque dur externe / amovible sur votre ordinateur. Vous pouvez les trouver quand vous double-cliquez sur "Poste de travail" dans le système Windows. Il suffit de glisser et déposer la photo, la musique et / ou des fichiers vidéo que vous souhaitez avoir stocké sur votre cadre photo numérique à ce moment. Vous pouvez ajouter ou supprimer ces fichiers à tout moment par remettre le cadre au port USB de votre ordinateur.

Remarque : Vous devez débrancher le câble USB de votre ordinateur après le transfert. Vous ne serez pas en mesure d'effectuer un défilement avec la télécommande pendant l'établissement de la connexion USB.

## **Sélection du média à visualiser**

Appuyez sur la touche "**Exit**" jusqu'à ce que vous pouvez voir le support que vous avez inséré dans votre cadre photo ou la mémoire incluse dans le menu principal.

#### **Visualisation de photos**

- 1. Sélectionnez l'icône "**Picture**" à l'écran.
- 2. Sélectionnez la photo que vous désirez en utilisant les touches haut et bas de la télécommande.
- 3. Une fois que vous avez sélectionné votre communiqué de photo "**Enter**".
- 4. Vous pouvez appuyer sur le bouton "**Menu**" pour plus d'options d'affichage.

#### **Fonctionnement**

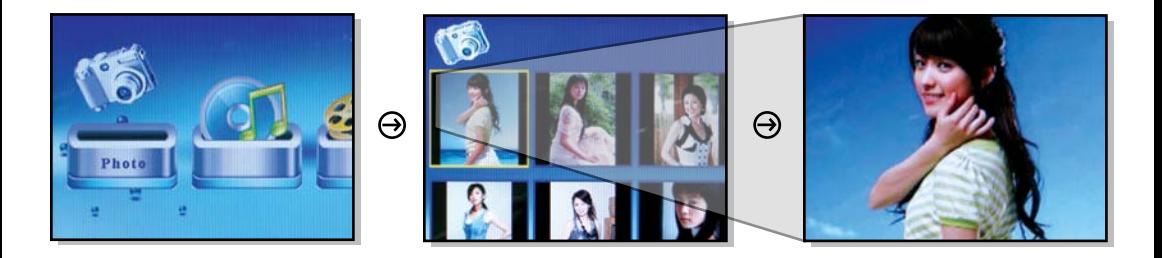

#### *Fonctions spéciales pour visionner des photos*

Vous pouvez ajuster votre photo de visualisation des paramètres d'options, y compris: intervalle de vitesse pour le diaporama, et de multiples options de transition de diapositive en entrant dans le menu "**Setup**" dans le menu principal.

## **Ajustement de la vitesse du diaporama**

- 1. Sélectionnez "**Setup**" et appuyez sur "**Enter**" dans le menu principal.
- 2. Utilisez la touche haut ou le bas pour sélectionner "**Slideshow Time**".
- 3. Utilisez la touche gauche ou droite pour sélectionner l'intervalle de temps de 3 secondes à 1 heure, puis appuyez sur "**Enter**".
- 4. Appuyez sur "**Exit**" pour revenir au menu principal.

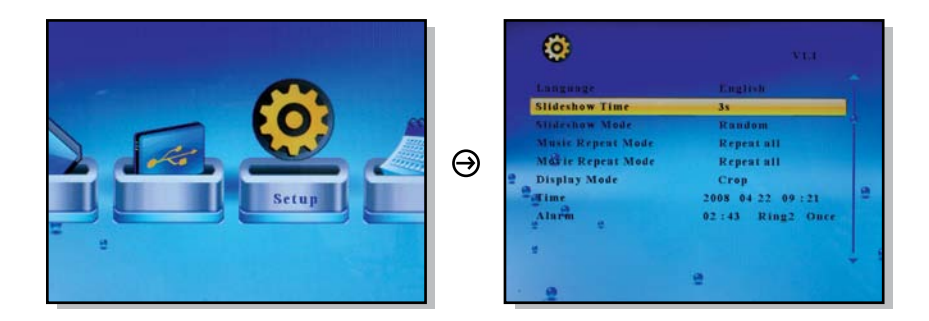

## **Ajustez l'effet de Transition**

- 1. Sélectionnez "**Setup**" et appuyez sur "**Enter**" dans le menu principal.
- 2. Utilisez la touche haut ou le bas pour sélectionner "**Slideshow Mode**".
- 3. Utilisez la touche de gauche ou de droite pour sélectionner l'effet de transition de diapositive souhaitée, puis appuyez sur "**Enter**".
- 4. Appuyez sur "**Exit**" pour revenir au menu principal.

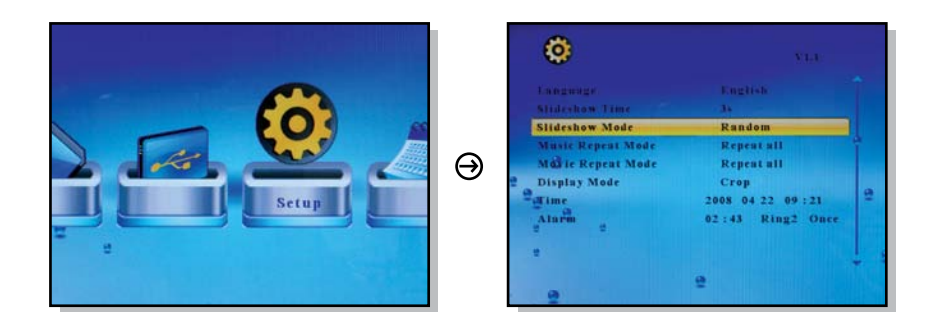

# **Écouter de la musique**

- 1. Sélectionnez l'icône "**Music**" sur l'écran.
- 2. Une liste de la musique stockée sur votre support s'affiche sur l'écran. Utilisez le haut et le bas touches de la télécommande pour sélectionner le morceau de votre choix puis appuyez sur "**Enter**". Vous pouvez appuyer sur "**Enter**" pour mettre en pause / play.
- 3. La prochaine chanson jouera automatiquement sur la liste des chansons.

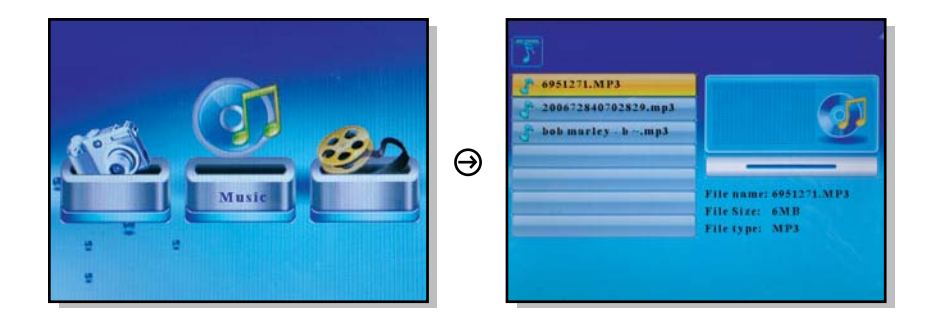

## **Mode de lecture audio**

- 1. Sélectionnez "**Setup**" et appuyez sur "**Enter**" dans le menu principal.
- 2. Utilisez la touche haut ou le bas pour sélectionner "**Music Repeat Mode**".
- 3. Utilisez la touche gauche ou droite pour sélectionner "**Repeat One**", "**Repeat All**" ou "**Repeat Off**", puis appuyez sur "**Enter**".
- 4. Appuyez sur "**Exit**" pour revenir au menu principal.

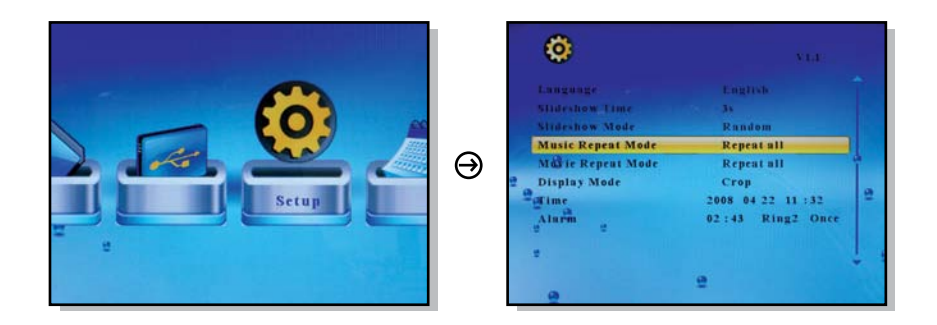

#### **Fonctionnement**

## **Voir les vidéos**

- 1. Sélectionnez l'icône "**Movie**" sur l'écran.
- 2. Une liste de fichiers vidéo stockés sur votre support s'affiche sur l'écran. Utilisez le haut et touches vers le bas de la télécommande pour sélectionner la vidéo souhaitée puis appuyez sur "**Enter**". Vous pouvez appuyer sur "**Enter**" pour mettre en pause / play.
- 3. La vidéo suivante s'affichera automatiquement sur la liste.

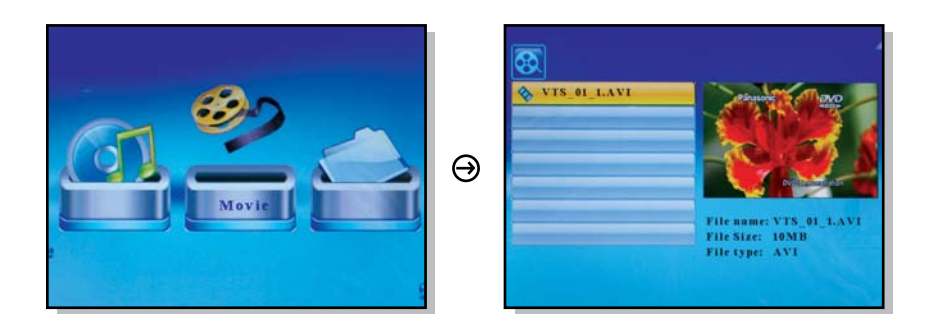

## **Mode de lecture vidéo**

- 1. Sélectionnez "**Setup**" et appuyez sur "**Enter**" dans le menu principal.
- 2. Utilisez la touche haut ou le bas pour sélectionner "**Movie Repeat Mode**".
- 3. Utilisez la touche gauche ou droite pour sélectionner "**Repeat One**", "**Repeat All**" ou "**Repeat Off**", puis appuyez sur "**Enter**".
- 4. Appuyez sur "**Exit**" pour revenir au menu principal.

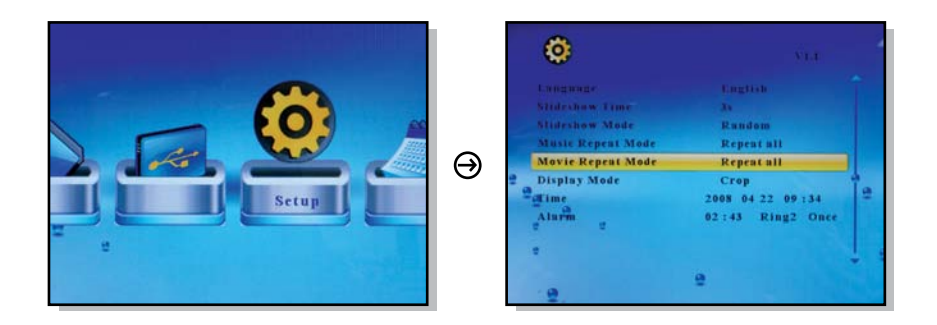

#### **Fonctionnement**

**Copie de fichiers entre les cartes mémoire et la mémoire interne**

- 1. Sélectionnez l'icône "**File**" sur l'écran.
- 2. Sélectionnez la photo que vous souhaitez copier à l'aide des touches haut et bas de la télécommande et appuyez sur la touche " $\blacktriangleright$ ". Vous verrez un  $\blacktriangleright$  à côté du nom de fichier.
- 3. Appuyez sur la touche "**Menu**".
- 4. Sélectionnez "**Copy**" et appuyez sur "**Enter**" sur la télécommande.
- 5. Sélectionnez la carte mémoire ou la mémoire interne que vous souhaitez copier et appuyez sur la Touche " $\blacktriangleright$ ".
- 6. Appuyez sur la copie touche "**Enter**" pour démarrer.
- 7. Appuyez sur la touche "**Exit**" quand vous voyez "**Finish**" pour quitter.

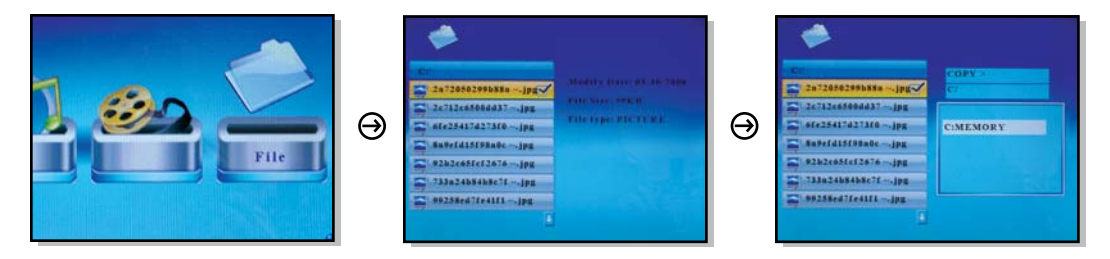

#### **Fonctionnement**

**Supprimer les fichiers à partir de cartes mémoire et de la mémoire interne**

- 1. Sélectionnez l'icône "**File**" sur l'écran.
- 2. Sélectionnez la photo que vous souhaitez supprimer à l'aide des touches haut et bas de la télécommande contrôle et appuyez sur la touche " $\blacktriangleright$ ". Vous verrez un  $\blacktriangleright$  à côté du nom de fichier.
- 3. Appuyez sur la touche "**Menu**".
- 4. Sélectionnez "**Delete**" et appuyez sur "**Enter**" sur la télécommande.
- 5. Sélectionnez le "coche" et appuyez sur la touche "**Enter**" pour supprimer le fichier.
- 7. Appuyez sur la touche "**Exit**" quand vous voyez "**Finish**" pour quitter.

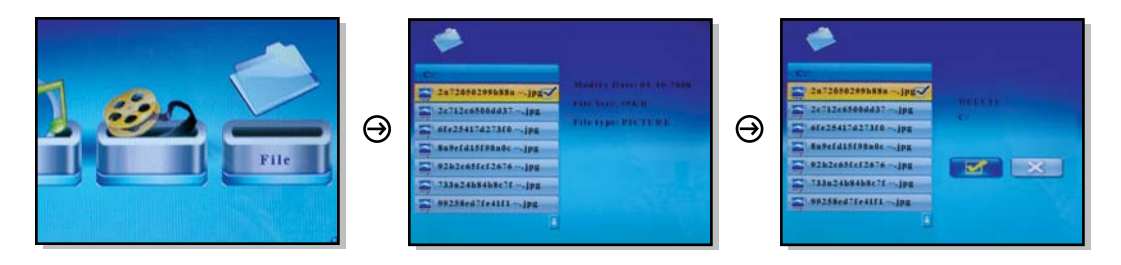

## **Change the Display Language**

- 1. Sélectionnez "**Setup**" et appuyez sur "**Enter**" dans le menu principal.
- 2. Utilisez la touche haut ou le bas pour sélectionner "**Language**".
- 3. Utilisez la touche gauche ou droite pour sélectionner la langue souhaitée, puis appuyez sur "**Enter**".
- 4. Appuyez sur "**Exit**" pour revenir au menu principal.

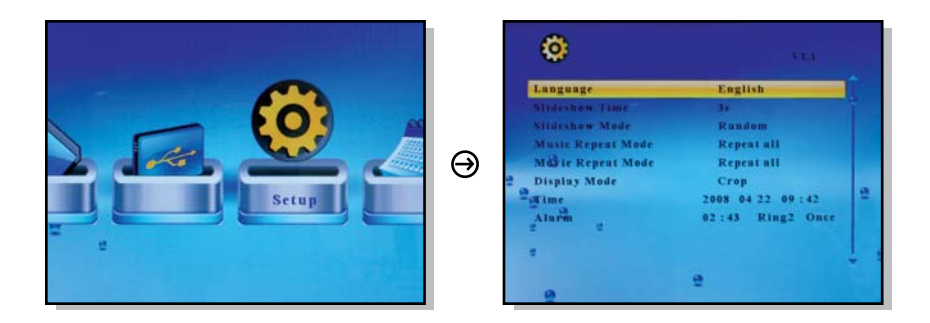

## **Set the Date and Time**

- 1. Sélectionnez "**Setup**" et appuyez sur "**Enter**" dans le menu principal.
- 2. Utilisez la touche haut ou le bas pour sélectionner "**Time**".
- 3. Utilisez la touche gauche ou droite pour sélectionner ce que vous voulez changer et utiliser la touche haut ou bas pour changer la valeur correcte puis appuyez sur "**Enter**".
- 4. Appuyez sur "**Exit**" pour revenir au menu principal.

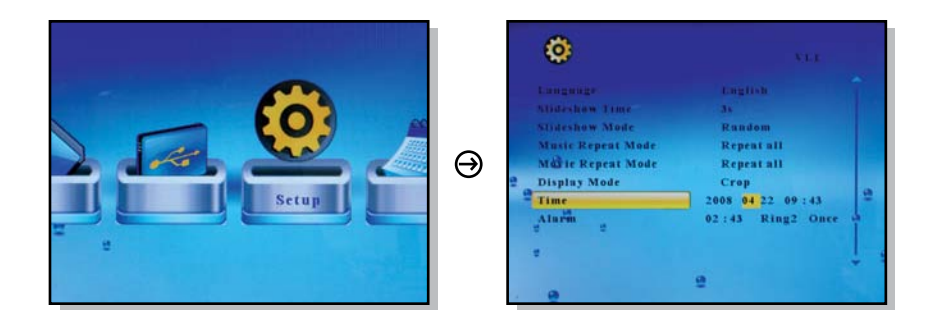

### **Set the Alarm**

- 1. Sélectionnez "**Setup**" et appuyez sur "**Enter**" dans le menu principal.
- 2. Utilisez la touche haut ou bas pour sélectionner "**Alarm**".
- 3. Utilisez la touche gauche ou droite pour sélectionner ce que vous voulez changer et utiliser la touche haut ou bas pour changer la valeur correcte puis appuyez sur "**Enter**". Le 1er numéro est le suivi de l'heure à la minute. L'ordre du jour appelle la sélection de la sonnerie, Ring1 / Ring2. Le dernier point est l'état d'alarme "**off**", "**once**", "**every**".
- 4. Appuyez sur "**Exit**" pour revenir au menu principal.

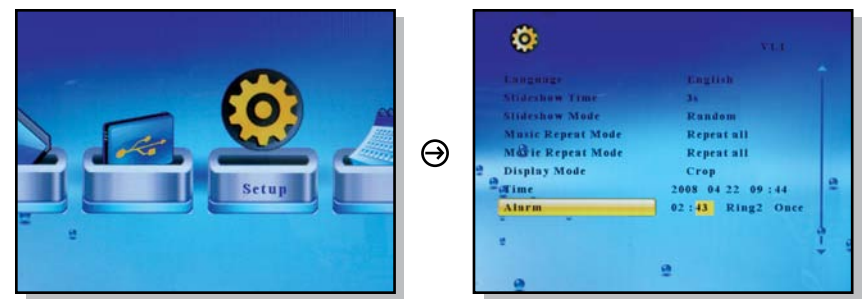

Pour toutes autres questions, veuillez communiquer avec le service de soutien Aluratek avant de retourner votre appareil.

# Courriel: **support@aluratek.com** Site Web: **www.aluratek.com/support** Numéro local: (Irvine, CA): **714-586-8730** Numéro sans frais: **1-866-580-1978**

# **Énoncé d'interférence avec la réception radio et télévisée**

AVERTISSEMENT!!! Cet appareil a été testé et est conforme aux limites d'un appareil numérique de Classe B, en vertu de la Section 15 des règles CFC. Ces limites ont été conçues pour assurer une protection raisonnable contre de telles interférences néfastes dans une installation résidentielle.

Cet équipement génère, utilise et peut émettre de l'énergie de fréquence radio. S'il n'est pas correctement installé et utilisé, il peut causer des interférences nuisibles dans les communications radio. Toutefois, il est impossible de garantir que de telles interférences ne surviendront pas dans une installation particulière. Si cet équipement cause des interférences nuisibles à la réception radio ou télévisée, laquelle peut être déterminée en éteignant et allumant l'équipement, on suggère à l'utilisateur d'essayer de corriger l'interférence par quelques mesures que ce soit afin d'éliminer les interférences.

### **Garantie**

Aluratek garantit se produit contre les défauts de matériel et de fabrication pour une période de **1 an**, à compter de la date d'achat.

Cette garantie devient invalide si le numéro de série de l'entreprise ou l'étiquette « garantie annulée » a été retirée ou modifiée sur le produit.

Cette garantie ne couvre pas :

- A) Dommages de fabrication apparente ou dommages à la suite de cas imprévus
- B) Accident, mauvaise utilisation, abus, négligence ou modification de toute pièce du produit.
- C) Dommages résultant d'un fonctionnement ou entretien inadéquat, connexion à un équipement inadéquat, ou tentative de réparation par une personne, autre que Aluratek.
- D) Les produits sont venus TELS QUELS ou SANS DÉFAUT.

EN AUCUN CAS, LA RESPONSABILITÉ D'ALURATEK N'EXCÈDE LE PRIX PAYÉ POUR LE PRODUIT À LA SUITE D'UN DOMMAGE DIRECT, INDIRECT, PARTICULIER OU CONSÉCUTIF RÉSULTANT DE L'UTILISATION DU PRODUIT, DE SES LOGICIELS D'ACCOMPAGNEMENT OU DE SA DOCUMENTATION.

Aluratek ne fait aucune déclaration et ne donne aucune garantie expresse, implicite ou légale relative à ses produits, son contenu ou son utilisation de la documentation et de tous ses logiciels d'accompagnement, et renonce spécifiquement à la qualité, au rendement, à la qualité marchande et à la convenance. Aluratek se réserve le droit de réviser ou de mettre à jour son produit, logiciel ou documentation sans l'obligation d'aviser tout individu ou entité.

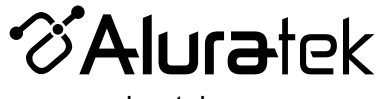

aluratek.com

Aluratek, Inc. 15241 Barranca Pkwy. Irvine, CA 92618 sales@aluratek.com 714.586.8730 • office 714.586.8792 • fax